#### **PUBLIER EN CLASSE, OUI !**

#### **MAIS SOUS QUELLES CONDITIONS ?**

# **Séquence 1 : Publier un exercice sur une plateforme en ligne (type LearningApps)**

#### **Objectifs :**

- **Comprendre le concept de données personnelles**
- **Connaitre les moyens de protéger ses données personnelles en ligne**
- **Connaitre sa responsabilité en tant qu'éditeur de contenu / Vérifier la fiabilité et la pertinence des informations publiées**
- **Cibler le public visé par la publication / Identifier les situations relevant de la sphère publique/privée et en comprendre les conséquences**

# **Séance 1**

#### **Objectifs : Comprendre le concept de données personnelles**

Prendre conscience que lorsqu'on s'inscrit sur un site, celui-ci nous demande des informations nous concernant--> Il est donc important de protéger ces informations nous concernant.

- $\triangleright$  A quelles occasions doit-on protéger ses données ?
- Quelles règles de base doivent-être respectées pour protéger ses données ?
- Pourquoi protéger ses données ? Quels sont les dangers d'Internet ?

#### PREALABLES POUR L'ENSEIGNANT

L'enseignant s'assure qu'il a fait remplir en début d'année une autorisation de publication des écrits, travaux, images ou voix à tous les parents d'élèves :

<http://numerique-educatif-58.ec.ac-dijon.fr/2017/10/20/cadre-legal-autorisations-droits/>

L'enseignant créé un compte sur LearningApps ([https://learningapps.org/\)](https://learningapps.org/)

Il se connecte, crée ensuite sa classe puis des comptes « étudiants » (Prénom/Nom/Nom d'utilisateur/Mot De passe). La procédure est relativement simple. Il est possible cependant d'être accompagné d'un erun qui pourra aider à la configuration des comptes.

Attention : pour cette étape, l'enseignant doit veiller à protéger les données de ses élèves et ne pas fournir de données personnelles sur Internet. Il est donc conseillé de procéder comme suit :

EXEMPLE pour Nathan Bourdier (nom fictif):

Prénom : n

Nom : b

Nom d'utilisateur :nb1 (ou celui généré)

Mot de passe : garder celui généré automatiquement

Attention : pour la séance 1, il est nécessaire que l'enseignant n'ait pas distribué en amont les fiches Qrcode générées par le site, qu'il vient d'imprimer. Elles leur seront fournies en cours de séance.

Nom d'utilisateur:<br>nb188

Mot de passe: Se connecter:<br>baum68 https://learningapps

L'enseignant propose à ses élèves un exercice LearningApps déjà existant sur une notion précise.

#### Ex :<https://learningapps.org/watch?v=pex8p5esc18>

- o Les élèves réalisent l'exercice
- o Les élèves analysent la forme de l'exercice : "Quels éléments constitutifs y trouve-t-on ?" --> titre, consigne, boutons indice/aide/validation.
- o Les élèves analysent l'exercice en mode Edition/Création (Créer une appli similaire). Ils observent les éléments constitutifs précédents : (titre, consigne, boutons indice/aide/validation)

#### TEMPS 2

Mise en contexte : A partir de cette même notion, l'enseignant annonce à ses élèves qu'ils devront créer plus tard un exercice sur cette plateforme LearningApps. Pour ce faire, ils devront se connecter à leur compte « Elève » (créé au préalable par l'enseignant). Les exercices créés seront alors automatiquement enregistrés sur le compte de la classe.

#### TEMPS 3

L'enseignant dépose chaque fiche Qrcode sur une table :

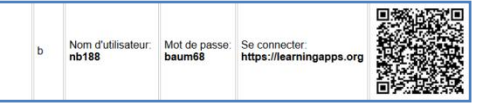

Il propose à chaque élève de retrouver la sienne : « Avez-vous rencontré des difficultés pour retrouver votre fiche QRCode ? »

> Réponses attendues / envisagées (RA) : "OUI car il n'y a pas nos prénom/nom – On ne comprend pas les chiffres /NON On a quand même trouvé grâce aux deux lettres qui correspondent à nos initiales."

#### TEMPS 4

« C'est moi qui ai créé vos comptes. Pourquoi ai-je fait ces choix ? A quoi doit-on faire attention lorsqu'on créé des comptes sur Internet ?"

> o Recueil des réponses --> RA : "Nous sommes mineurs, on n'a pas le droit. C'est pour nous protéger, protéger nos données personnelles."

Savez-vous ce que l'on peut faire de nos données personnelles ? Pour le savoir, on va regarder la vidéo suivante :

Visionnage de la vidéo "Quels sont les danger d'Internet ?"[: https://www.1jour1actu.com/info-animee/safer](https://www.1jour1actu.com/info-animee/safer-internet-day/)[internet-day/](https://www.1jour1actu.com/info-animee/safer-internet-day/)

SYNTHESE 1 : Quelles précautions prendre lorsqu'un adulte nous créé un compte sur Internet ?

*Quand on créé un compte sur Internet ou quand on publie une information sur un réseau social, il convient d'être prudent sur les données personnelles qu'on communique. L'objectif principal est de faire en sorte que les élèves, dans le cadre Classe, et les enfants, dans le cadre Maison, ne soient pas identifiables.* 

*Les données que l'on communique sur Internet doivent être protégées car elles peuvent être visibles et accessibles par tous et notamment par des chasseurs d'informations.*

*Ces chasseurs d'informations ont plusieurs intentions : gagner de l'argent grâce à des publicités ciblées, nuire à la personne en récupérant des données sensibles et en se faisant passer pour quelqu'un d'autres...*

*En cas de doute sur l'honnêteté d'une personne ou la fiabilité d'un site, il faut en avertir un adulte (un parent).*

# **Séance 2**

#### **Objectifs : Connaitre les moyens de protéger ses données personnelles (et sa vie privée) en ligne**

**Prendre conscience que des données personnelles doivent être protégées car elles peuvent être utilisées par d'autres pour différentes raisons.**

- Comment mieux me protéger en ligne ?
- Evaluer quelles informations je peux divulguer sur moi-même et sur autrui
- Connaitre l'existence de moyens pour protéger ses données personnelles en ligne
- Paramétrer ses comptes (applications/services/appareils)
- Créer des mots de passe robustes et les modifier régulièrement

#### PREALABLES POUR L'ENSEIGNANT

L'enseignant devra se créer un compte (S'enregistrer) sur [FramaForms](https://framaforms.org/) (une plateforme libre de droit, sécurisée, qui permet de créer des questionnaires en ligne simplement et en toute sécurité).

L'enseignant se rendra sur la page : [https://framaforms.org/node/95053/clone/confirm.](https://framaforms.org/node/95053/clone/confirm) Ici, un questionnaire (cléen-main) a été créé. Il pourra être utilisé tel quel mais afin de pouvoir **analyser les résultats** des ses élèves, l'enseignant devra alors **l'enregistrer sur son espace** et ainsi le proposer à ses élèves.

Procédure pour récupérer le questionnaire PUIS le partager :

- Suivre le lien suivant [: https://framaforms.org/node/95053/clone/confirm](https://framaforms.org/node/95053/clone/confirm) (l'accès est refusé car l'enseignant n'est pas connecté)

- Cliquer sur Enregistrer (dans le bandeau rose)

- Remplir les champs pour créer un nouveau compte
- Retourner sur le lien précédent ("Clone de Formulaire d'inscription à JeuGénial") (se reconnecter si nécessaire)
- Renommer le formulaire dans le champ *Titre de formulaire* PUIS enregistrer (tout en bas de la page)

- Cliquer sur l'onglet "Partager" puis copier le premier lien (https://framaforms.org/...). C'est celui-ci qui sera utilisé par les élèves pour réaliser le questionnaire.

#### TEMPS 1

Rappel de la séance précédente : Quel est l'objectif principal lorsqu'on s'inscrit en ligne ? (--> ne pas être identifiable)

#### TEMPS 2

Connaissez-vous d'autres sites qui nécessitent de créer un compte / de s'inscrire ?

o Réponses envisagées : facebook, instagram, snapchat, tiktok, fortnite, …

Consigne : "Vous allez devoir vous inscrire sur un site JEUGENIAL. Exceptionnellement, vous pourrez le faire sans vos parents puisque je suis près de vous pour vous guider. L'objectif est d'être prudent sur les informations qu'on renseigne et d'être le moins possible identifiable."

--> L'enseignant partage le lien du formulaire d'inscription (créé précédemment) et les élèves utilisent une tablette ou un ordinateur pour le remplir. (Ils peuvent se mettre par deux et le remplir l'un après l'autre).

Consigne : "Quelles sont les données personnelles qui nous sont demandées lorsqu'on créé un compte et que l'on peut facilement fournir si on ne prend pas de précautions ?"

> o Réponses envisagées : nom/prénom/identifiant (pseudo) / Mot de passe / date de naissance/numéro de téléphone/adresse/mail/photo

"A partir de ces données, comment protéger chacune d'entre elles le mieux possible ? pour nom et prénom ? pour identifiant ou pseudo ? pour mot de passe ?"

- o Réponses envisagées :
	- nom et prénom  $\rightarrow$  initiale ou partie ou consonnes uniquement ou anagramme (attention ne pas utiliser le nom d'une autre personne réelle ou des faux noms)
	- $\bullet$  Identifiant-pseudo  $\rightarrow$  (choix du pseudo bien pensé ne dévoilant pas de données personnelles ou sensibles)
	- $\bullet$  Mot de passe  $\rightarrow$  faible/fort (lettres majuscule/minuscule/caractères spéciaux/chiffres) unique

Est-ce possible de tout cacher ?

- o Réponses envisagés :
	- $\bullet$  OUI  $\rightarrow$  Nom / prénom / pseudo / âge
	- $\bullet$  NON  $\rightarrow$  Mail / numéro de téléphone (obligatoire pour valider l'inscription)

*Lors d'une inscription sur un site, il convient de toujours être accompagné d'un adulte (l'un de ses parents le plus souvent) pour remplir le formulaire. Tout ce qui est demandé n'est pas obligatoire. Les principales règles sont :*

*- ne jamais renseigner les champs qui sont facultatifs (non accompagnés d'un astérisque)*

*- dissimuler ses informations personnelles le plus souvent possible en commençant par exemple par donner un pseudo plutôt que ses nom et prénom complets*

*- éviter de communiquer son adresse ou sa photo*

*- définir un mot de passe sécurisé et unique*

#### TEMPS 3

Evaluation : Proposer à nouveau le formulaire d'inscription fictif en ligne et analyser les réponses (onglet Résultats-Tableau)

## **Séance 3**

### **Objectifs : Devenir un citoyen à l'ère du numérique : Connaitre sa responsabilité en tant qu'éditeur de contenu / Vérifier la fiabilité et la pertinence des informations publiées**

Quels comportements doit-on adopter avant la publication d'un exercice créé avec LearningApps ?

- Sa responsabilité en tant qu'éditeur de contenu / en tant que parents
- Faire attention à ce qu'il publie sous son pseudo
- Vérifier la fiabilité et la pertinence des informations pouvant nuire à la réputation d'une personne

#### TEMPS 1

Réinvestissement : (vérification des connaissances)

Interroger les élèves (Utilisation possible d'un outil de création de sondage numérique tel que Plickers ou Sli.do) :

« Mon frère a l'habitude en classe de créer des exercices en ligne, j'aimerais faire la même chose pour que ma classe le voit. »

- A. Je peux le faire en utilisant son compte lié à celui de sa classe
- B. Je ne peux pas le faire. Il faudrait que mon enseignant me crée un compte.
- C. Je peux le faire sans aucun problème si je crée un compte perso.
- D. Je ne sais pas

#### TEMPS 2

Proposer aux élèves un exercice sur LearningApps contenant des erreurs orthographiques et des erreurs de contenu :<https://learningapps.org/display?v=pzrgcn7g219>

- 1. Laisser les élèves le faire et réagir…
- 2. « Avez-vous des remarques sur cet exercice ? » .. sur le titre/consignes/contenu
- 3. Quelles précautions auraient pu être prises avant de publier ?
	- o Réponses envisagés : se relire, demander à quelqu'un de vérifier, faire l'exercice après l'avoir créé

*Toute production nécessite avant publication d'être vérifiée et validée par un adulte.*

*Il conviendra en effet de vérifier le contenu même de la production (la véracité et la pertinence des informations) ainsi que l'orthographe, qui, si elles sont faibles, peuvent nuire à la réputation et donner une mauvaise image de son propriétaire.*

*[Pour compléter --> En ce qui concerne la publication d'enfants dans le cadre Maison sur un réseau social par exemple, il conviendra de les faire s'interroger sur 5 questions essentielles :*

[https://view.genial.ly/5aa7de7d6cad096ad870c294\]](https://view.genial.ly/5aa7de7d6cad096ad870c294)

#### TEMPS 3

Correction de l'appli précédente (pour se faire, l'élève devra se connecter avec ses identifiants) et enregistrement dans l'espace Classe  $\rightarrow$  « Créer une appli similaire ».

# **Séance 4**

**Objectifs : Devenir un citoyen à l'ère du numérique : Cibler le public visé par la publication - Identifier les situations relevant de la sphère publique/privée et en comprendre les conséquences**

#### **Quelle confidentialité : Qui doit voir la publication ?**

- Vérifier la fiabilité et la pertinence des informations pouvant nuire à la réputation d'une personne
- Espace public ou espace privé ?
	- o Identifier les situations relevant de la sphère privée
	- o Identifier les situations relevant de la sphère publique
- S'exprimer différemment sur les différents espaces de publication

#### TEMPS 1

Proposer aux élèves (par groupe de 3) de commencer de créer une appli vierge de type QCM portant sur la dernière leçon d'histoire (à l'aide de leur trace écrite)

> $\circ$  Titre de l'appli / consigne / 1 question / enregistrement  $\rightarrow$  aperçu pour une 1ère vérification par les créateurs

#### TEMPS 2

Proposer aux élèves de réaliser (pour vérification) par groupe de 3 les exercices créés par les autres groupes

Rappeler les précautions à prendre / les éléments à vérifier (erreurs de contenu/orthographiques)

#### TEMPS 3

Consigne : « De mon côté, j'ai validé les exercices. Pour l'instant, ils se trouvent dans notre espace Classe. Qu'est-ce que cela signifie ? A votre avis, pour quelle raison restent-ils dans l'espace privé de la classe ? Ai-je le droit en tant qu'enseignant de publier vos exercices à la vue de tout le monde ? » (=espace public)

- o 1/Réponse envisagée : Pour qu'il n'y ait que nous (ou nos proches) qui puissions y accéder-
- o 2/L'enseignant doit soumettre la proposition de rendre la production visible à tous / à ses élèves (qui peuvent refuser)

**Avant que ma production ne soit publiée, il convient de donner mon accord ! Il en est de même pour mon image (photo ou vidéo) et ma voix. Mes parents doivent remplir une autorisation.**

#### TEMPS 4

Pensez-vous qu'il pourrait être intéressant de les mettre en public ? Pourquoi partager ? Doit-on tout partager au monde entier ? Est-ce utile ?

- o Non, on garde que dans notre classe car ça n'intéresse que nous
- Oui, on partage car ça pourrait aider les autres à apprendre des choses

Cite quelques exemples d'activités à publier dans la sphère publique / à garder dans la sphère privée

*Toute publication n'est pas destinée à être rendue publique de façon systématique, ceci dépendra de la nature de la production.*

*Certaines productions vont relever de la sphère restreinte (exemple : un quiz sur le personnel de l'école). Dans ce cas, elles seront publiées dans un espace le plus souvent sécurisé, protégé par identification et mot de passe (ex : ENT (Espace Numérique de Travail)) où seules les personnes désignées pourront consulter la publication).*

*D'autres, en revanche, vont relever de la sphère publique, pour lesquelles aucune donnée personnelle n'intervient (exemple : un texte à trous sur une notion disciplinaire précise). L'objectif étant de partager un travail, de transmettre un savoir... Ces productions pourront alors être rendues publiques sur la plateforme, accessibles à tous.*

Ci-dessous, un support vidéo à montrer à ses élèves : "N'oublie pas, une fois affiché, c'est permanent !"

<https://www.youtube.com/watch?v=rHTj-sIp5sg&sns=em>

*Attention, évitez de rendre certaines données (des photographies personnelles par exemple), publiques et donc visibles à tous. Une fois publiée, il est difficile de supprimer définitivement ce genre de données !*